# WAAS - Risoluzione dei problemi relativi a NFS AO  $\overline{\phantom{a}}$

## Capitolo: Risoluzione dei problemi relativi a NFS AO

In questo articolo viene descritto come risolvere i problemi relativi agli oggetti ADO NFS.

Co Art <u>Arc</u> <u>Ris</u> <u>Ott</u> <u>Ris</u> api <u>Ris</u> <u>Ris</u> <u>Ris</u> <u>Ris</u> Ris <u>Ris</u> <u>Ris</u> <u>Ris</u> gen <u>Ris</u> <u>Ris</u> <u>Ris</u> <u>Ris</u> <u>Ris</u> Inli <u>Ris</u> <u>Ris</u> <u>Ris</u>

## Sommario

- **1 Risoluzione dei problemi dell'acceleratore NFS**
- 2 Registrazione oggetti NFS

## Risoluzione dei problemi dell'acceleratore NFS

L'acceleratore NFS ottimizza il traffico NFSv3. Altre versioni NFS non sono ottimizzate da NFS AO.

Èpossibile verificare la configurazione e lo stato generali dell'oggetto attivazione con i comandi show accelerator e show license, come descritto nell'articolo [Risoluzione dei problemi di](troubleshooting_application_acceleration.html) [accelerazione delle applicazioni.](troubleshooting_application_acceleration.html) La licenza Enterprise è necessaria per il funzionamento dell'acceleratore NFS.

Verificare quindi lo stato specifico dell'oggetto attivazione NFS utilizzando il comando show

accelerator nfs, come mostrato nella Figura 1. Si desidera verificare che l'oggetto attivazione NFS sia abilitato, in esecuzione e registrato e che sia visualizzato il limite di connessioni. Se lo stato della configurazione è Abilitato ma lo stato operativo è Chiuso, è presente un problema di licenza.

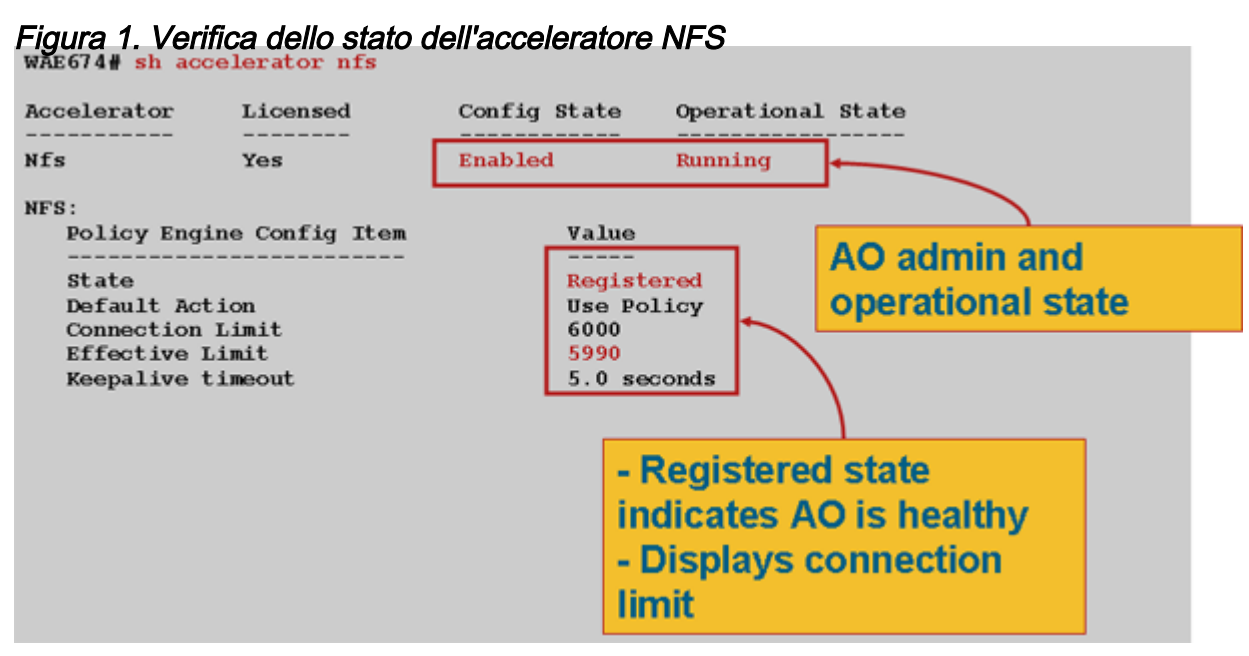

Utilizzare il comando show running-config per verificare che i criteri del traffico NFS siano configurati correttamente. Per visualizzare l'azione accelera nfs per NFS classificatore applicazione file system e per visualizzare le condizioni di corrispondenza appropriate per il classificatore NFS, procedere come segue:

```
WAE674# sh run | include NFS
     name File-System classifier NFS action optimize full accelerate nfs <-------------
WAE674# sh run | begin NFS
...skipping
   classifier NFS
     match dst port eq 2049 <-------------
   exit
```
Utilizzare il comando show statistics connection optimized nfs per verificare che il dispositivo WAAS stabilisca connessioni NFS ottimizzate. Verificare che nella colonna Accel per le connessioni NFS sia visualizzato "N", a indicare che è stato utilizzato NFS AO.

```
WAE674# sh stat conn opt nfs
D:DRE,L:LZ,T:TCP Optimization,
C:CIFS,E:EPM,G:GENERIC,H:HTTP,M:MAPI,N:NFS,S:SSL,V:VIDEO,
ConnID Local IP:Port Remote IP:Port PeerID Accelerator
582 10.56.94.101:33606 10.56.94.80:2049 0:1a:64:d3:2f:b8 NTDL <-----Look
for "N"
```
Utilizzare il comando show statistics accelerator nfs per verificare quanto segue:

- Il traffico NFS è NFSv3. Controllare il campo Totale chiamate RPC per versione NFS. L'output di questo campo è una matrice di 5 valori e si desidera visualizzare principalmente il traffico NFSv3, riportato nel quarto contatore. Numeri elevati in altre posizioni dell'array indicano altre versioni NFS.
- Il traffico NFS non è crittografato. Esaminare il campo Totale chiamate RPC per tipo di

autenticazione. L'output di questo campo è una matrice di 4 valori e si desidera visualizzare principalmente il traffico non crittografato, che corrisponde ai primi 3 contatori. Un numero elevato nell'ultimo contatore indica traffico NFS crittografato. Verificare inoltre il campo Totale chiamate RPC con tipo di autenticazione sconosciuto, in cui si desidera visualizzare 0 o un numero ridotto, poiché queste connessioni non sono ottimizzate.

● La connessione NFS è asincrona. Verificare che il campo Percentuale di richieste elaborate localmente sia diverso da zero.

#### WAE# **sh statistics accelerator nfs**

 $NTFC$ 

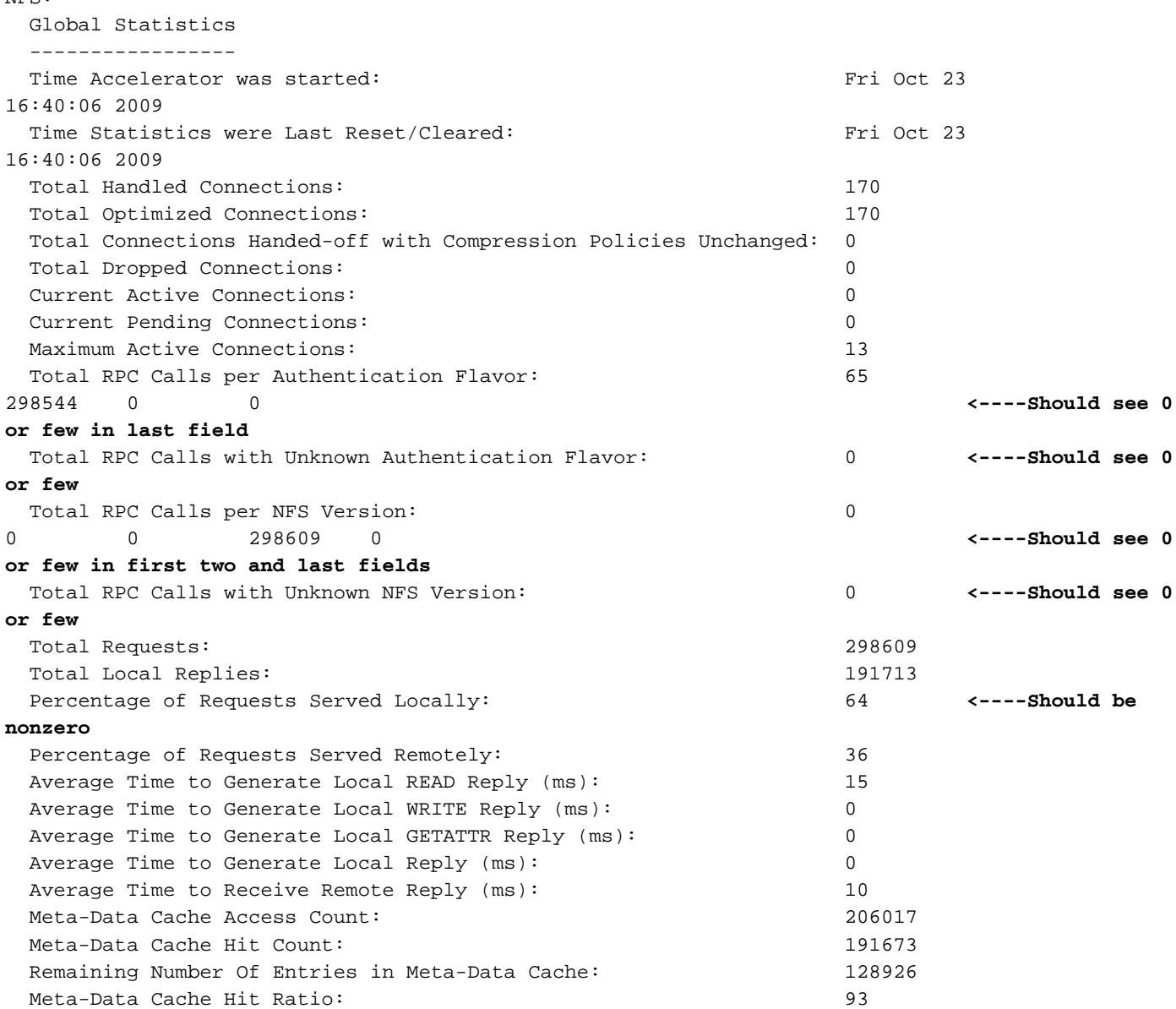

Per visualizzare le statistiche della connessione NFS, utilizzare il comando show statistics connection optimized nfs detail:

#### WAE674# **show stat conn opt nfs detail** Connection Id: 1916

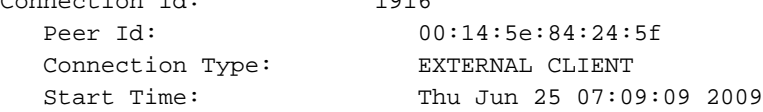

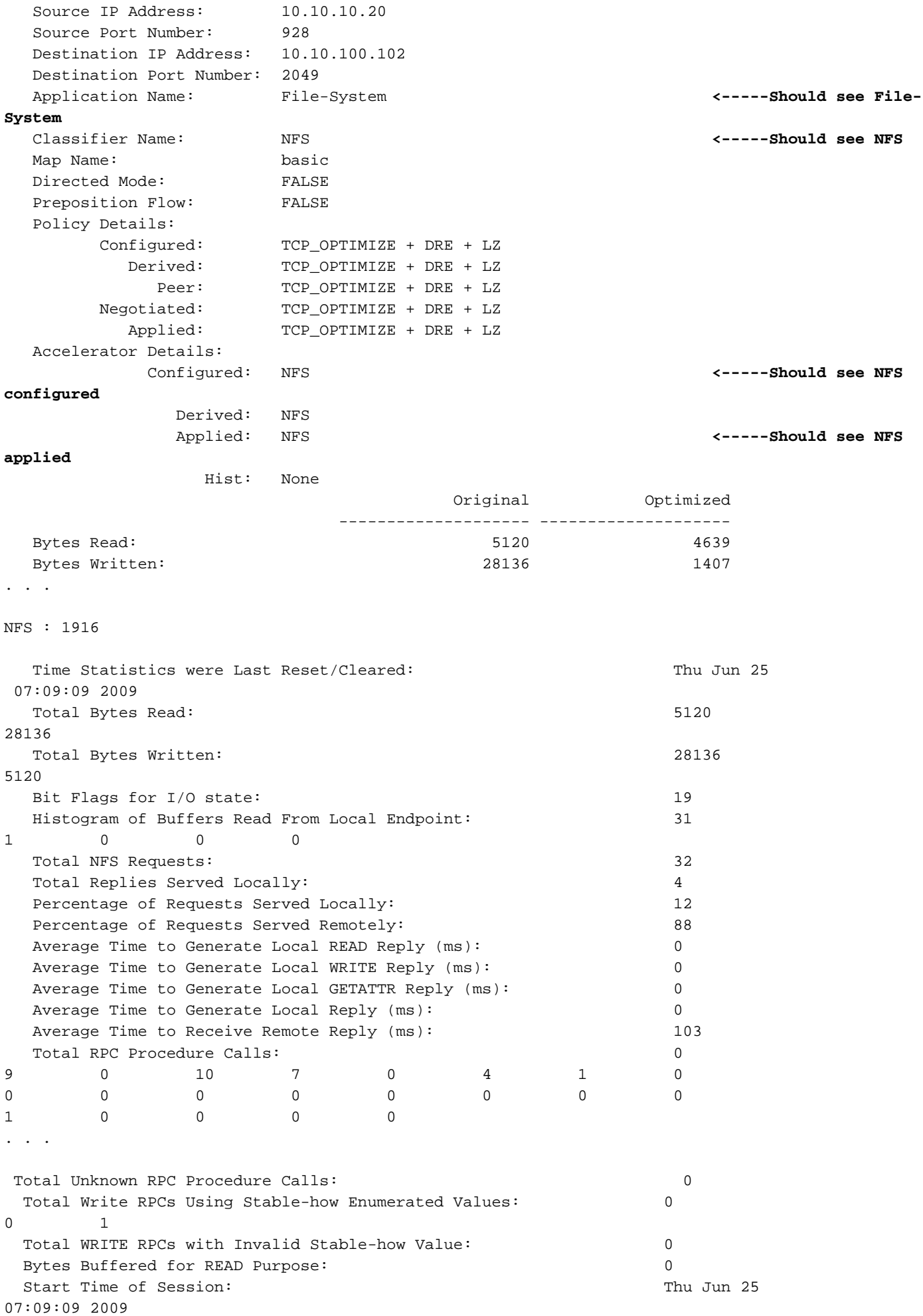

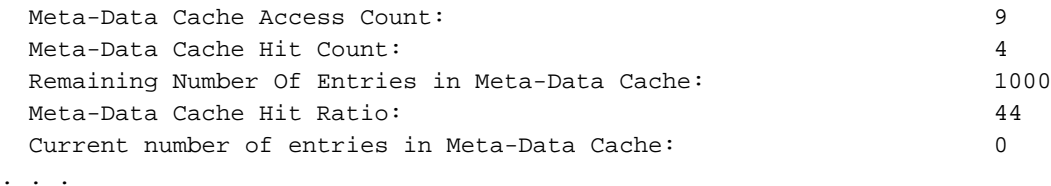

### Registrazione oggetti NFS

Per la risoluzione dei problemi relativi agli oggetti attivazione NFS sono disponibili i file di registro seguenti:

- File di log delle transazioni: /local1/logs/tfo/working.log (e /local1/logs/tfo/tfo\_log\_\*.txt)
- File registro di debug: /local1/errorlog/nfsao-errorlog.current (e nfsao-errorlog.\*)

Per semplificare il debug, è necessario innanzitutto configurare un ACL in modo da limitare i pacchetti a un solo host.

WAE674(config)# **ip access-list extended 150 permit tcp host 10.10.10.10 any** WAE674(config)# **ip access-list extended 150 permit tcp any host 10.10.10.10**

Per abilitare la registrazione delle transazioni, utilizzare il comando di configurazione transactionlogs come segue:

wae(config)# **transaction-logs flow enable** wae(config)# **transaction-logs flow access-list 150**

Èpossibile visualizzare la fine di un file di log delle transazioni utilizzando il comando type-tail.

Per impostare e abilitare la registrazione di debug di NFS AO, utilizzare i comandi seguenti.

NOTA: La registrazione del debug richiede un utilizzo intensivo della CPU e può generare un'elevata quantità di output. Utilizzarlo con cautela e moderazione in un ambiente di produzione.

Èpossibile abilitare la registrazione dettagliata sul disco come indicato di seguito:

WAE674(config)# **logging disk enable** WAE674(config)# **logging disk priority detail**

Èpossibile abilitare la registrazione del debug per le connessioni nell'ACL nel modo seguente:

WAE674# **debug connection access-list 150**

Le opzioni per il debug degli oggetti ADO NFS sono le seguenti:

### WAE674# **debug accelerator nfs ?**

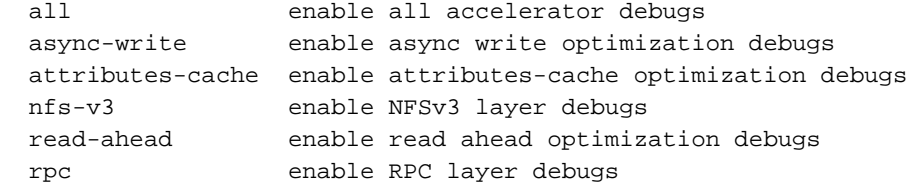

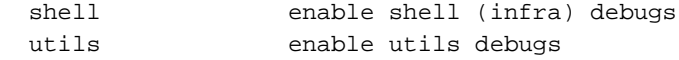

Èpossibile abilitare la registrazione debug per le connessioni NFS e quindi visualizzare la fine del registro errori di debug come indicato di seguito:

WAE674# **debug accelerator nfs all** WAE674# **type-tail errorlog/nfsao-errorlog.current follow**